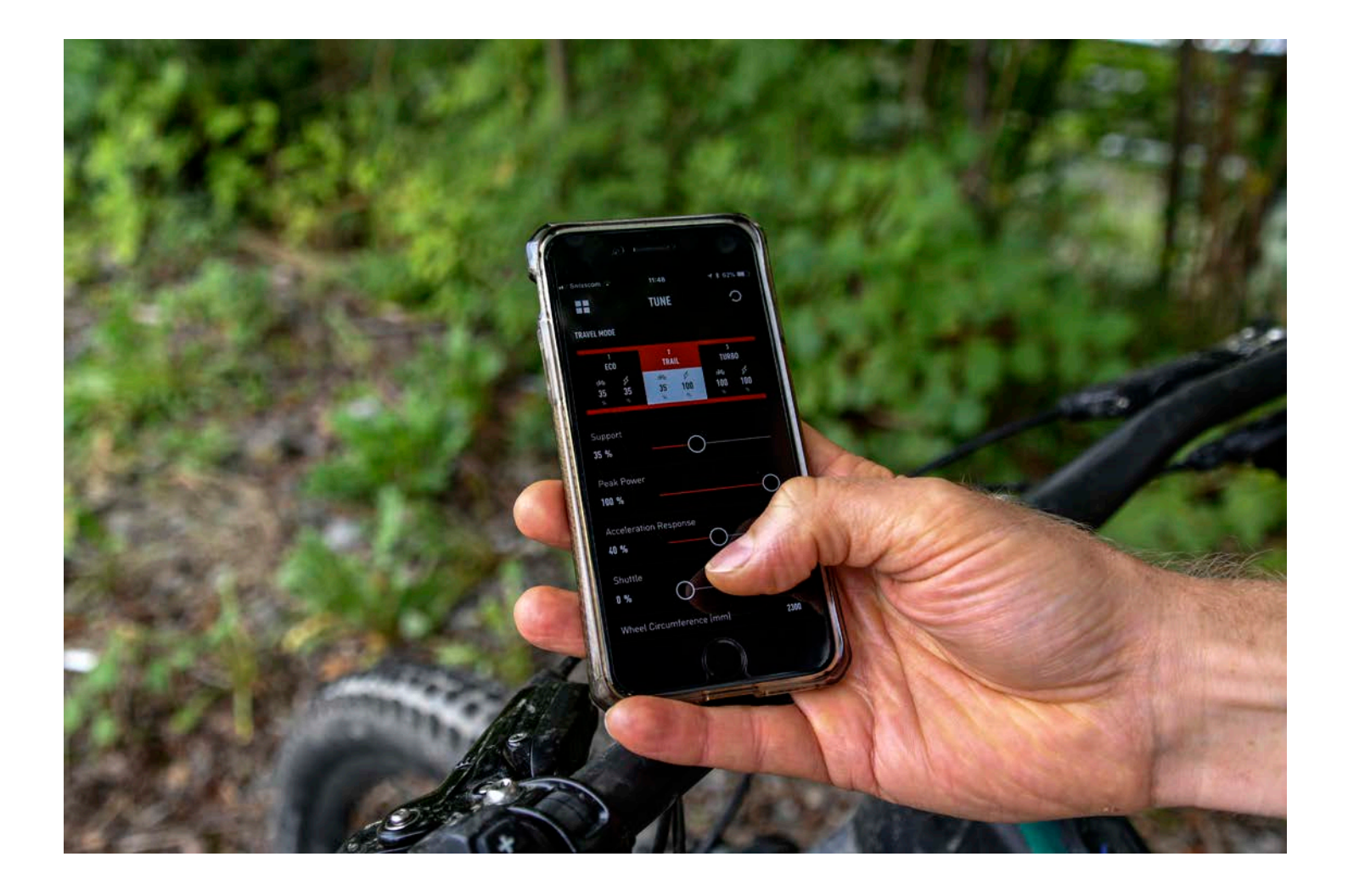

## SPECIALIZED MISSION CONTROL APP

MANUALE UTENTE

## SPECIALIZED MISSION CONTROL APP

#### **PERSONALIZZA, CONTROLLA E MONITORA LA TUA SPECIALIZED TURBO CON L'APP MISSION CONTROL.**

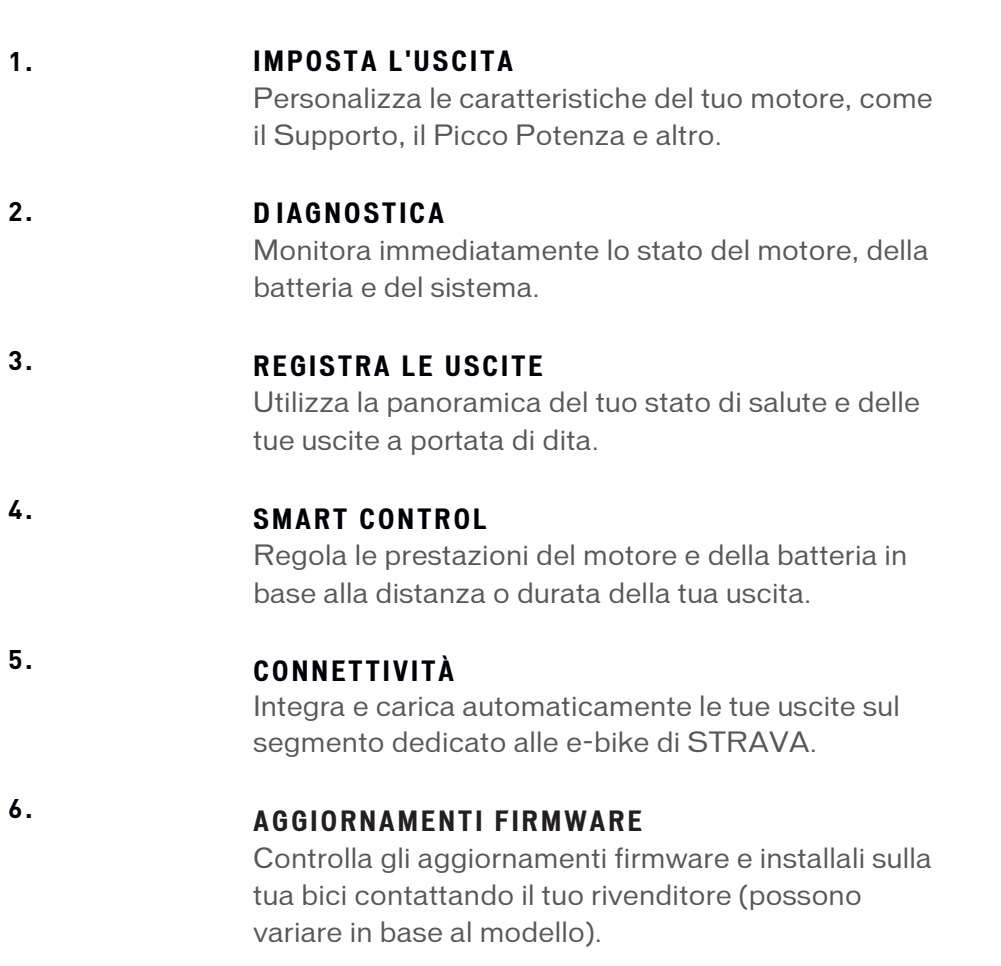

Mission Control è compatibile con tutte le bici Turbo Levo/Kenevo, Vado/ Como con TCD-w, alcuni modelli Turbo S/X (MY 2016/17) e le future bici Turbo.

## INSTALLARE L'APP

#### DOWNLOAD

Per scaricare l'app Mission Control, vai su App Store (dispositivi iOS) o su Google Play Store (dispositivi Android), cerca "Specialized Mission Control" e installa l'applicazione. Guarda in basso come creare un account e connettere la tua Turbo.

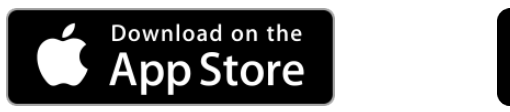

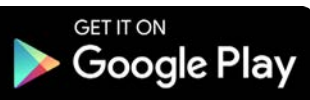

#### CREA IL TUO ACCOUNT

Scarica, installa e segui le istruzioni sull'app per creare un account con il tuo indirizzo email. Verrà creato automaticamente per te uno Specialized Rider Account e una volta che sarai registrato ed avrai effettuato l'accesso la prima volta, l'app memorizzerà le tue credenziali.

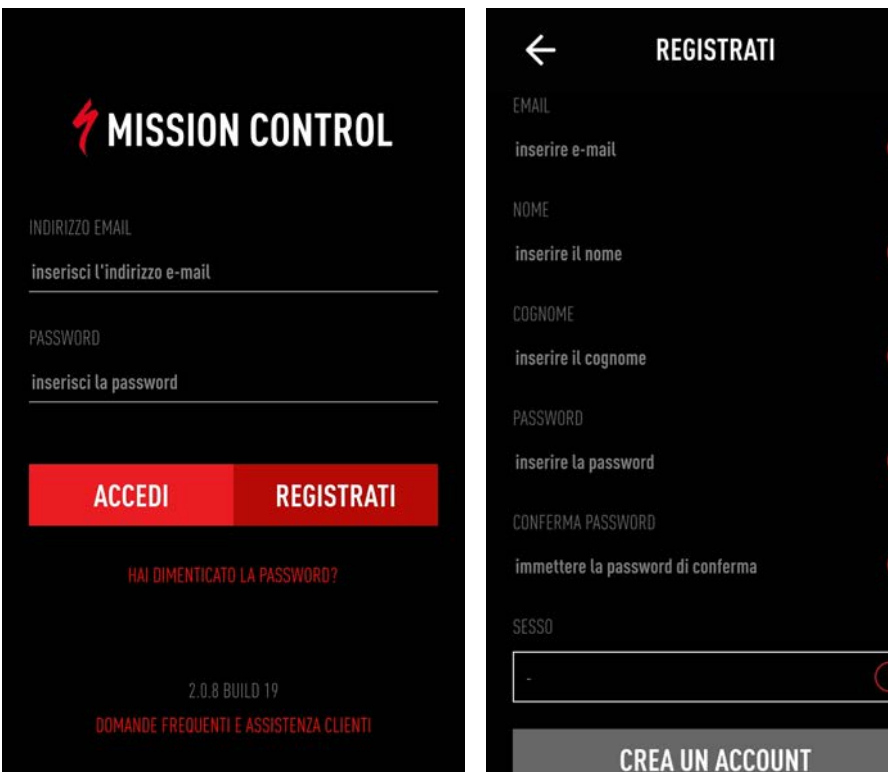

**SPECIALIZED** YOU'RE ALMOST THERE! PLEASE **VERIFY YOUR EMAIL.** Please dick below to complete the verification process. .<br>Verify your Email Address

## CONNETTERE LA TUA TURBO - PANORAMICA

#### PASSAGGI

- 1. Vai su IMPOSTAZIONI > LE MIE BICI: Clicca sul simbolo "+" in alto a destra per cercare le bici disponibili
- Altrimenti clicca su "DISCONNESSO" sulla schermata iniziale per accedere a "LE MIE BICI".
- 2. Clicca sulla bici da connettere.

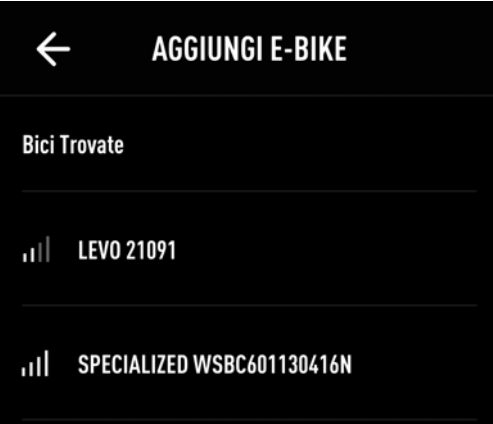

- Se viene richiesto il codice di abbinamento, inserisci il codice a 6 cifre della tua bici.
- La bici connessa è contrassegnata con un segno verde.

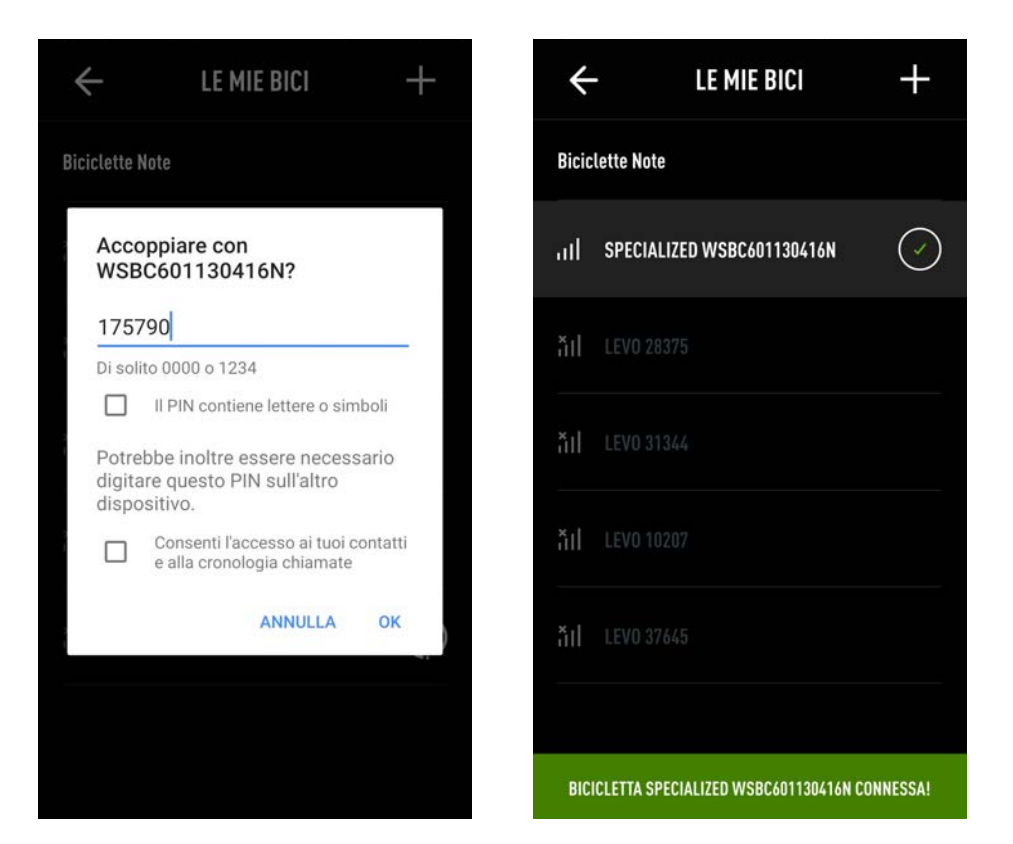

## CONNETTERE LA TUA TURBO

#### **CONNETTERE UNA TURBO CON LA TCU SUL TUBO ORIZZONTALE**

- **1.** Per una semplice identificazione, le bici disponibili e/o connesse vengono mostrate con il numero seriale WSBC nel menù LE MIE BICI (in IMPOSTAZIONI)
- **2.** Per connettere la bici avrai bisogno di inserire il codice PIN una volta, come richiesto dall'app Mission Control. Il codice a 6 cifre si trova sulla TCU e sull'adesivo giallo Peel Me Sticker

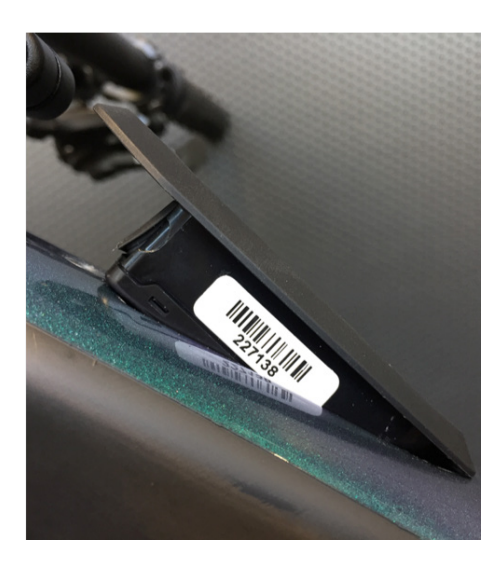

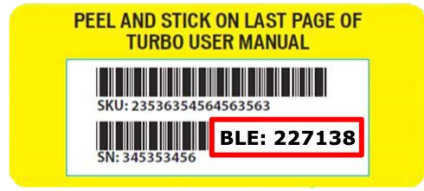

• Se devi rimuovere/reinstallare la TCU per leggere il codice, assicurati di non stringere eccessivamente la vite Torx 10 (max 0,8 Nm)

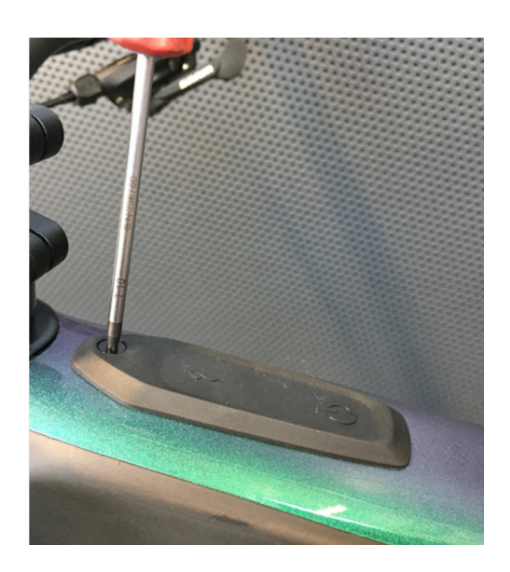

## CONNETTERE LA TUA TURBO

#### **CONNETTERE UNA TURBO CON TCD-w**

- **1.** Per una semplice identificazione le bici disponibili e/o connesse vengono mostrate con il numero seriale WSBC nel menù LE MIE BICI (in IMPOSTAZIONI)
- **2.** Per connettere la bici e l'app, dovrai inserire una volta il codice PIN come richiesto dall'app Mission Control.
- **3.** Il PIN appare sul TCD-w per circa 20 secondi; se questo codice non viene inserito, ne verrà generato uno nuovo al prossimo tentativo di connessione.
- **4.** Una volta inserito il PIN, l'app si connetterà automaticamente, una volta aperta, alla bici inserita.

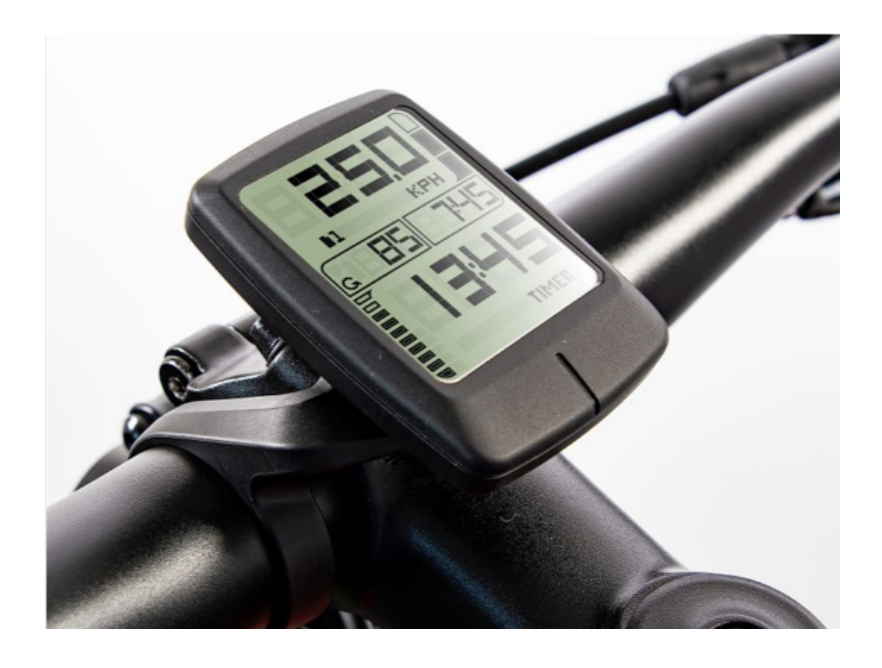

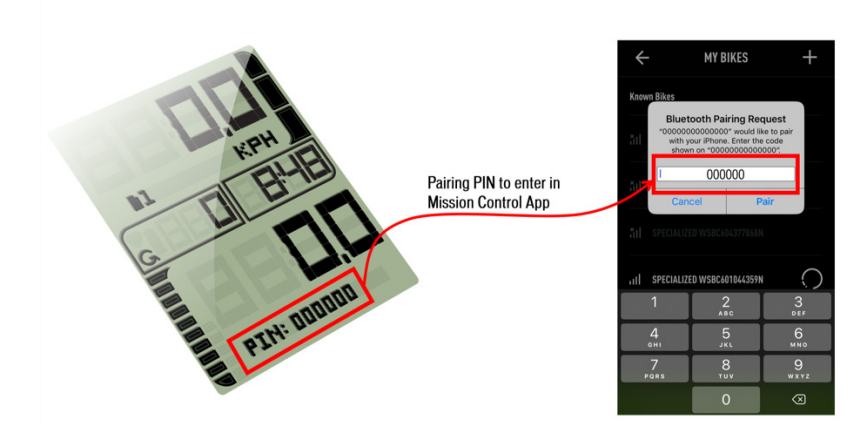

## GESTISCI LE TUE BICI

#### **BICI**

Nel menù LE MIE BICI, potrai vedere:

A. La bici connessa, contrassegnata dalla spunta in verde.

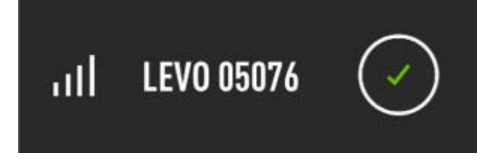

B. Una volta connessa e disponibile, è presente l'indicatore di prossimità della bici.

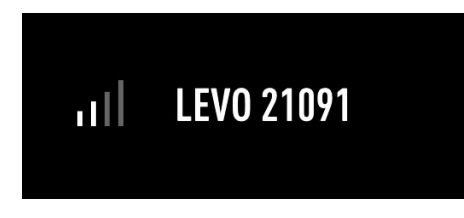

C. Una volta connessa, ma non disponibile, l'indicatore di prossimità sarà marcato con una croce

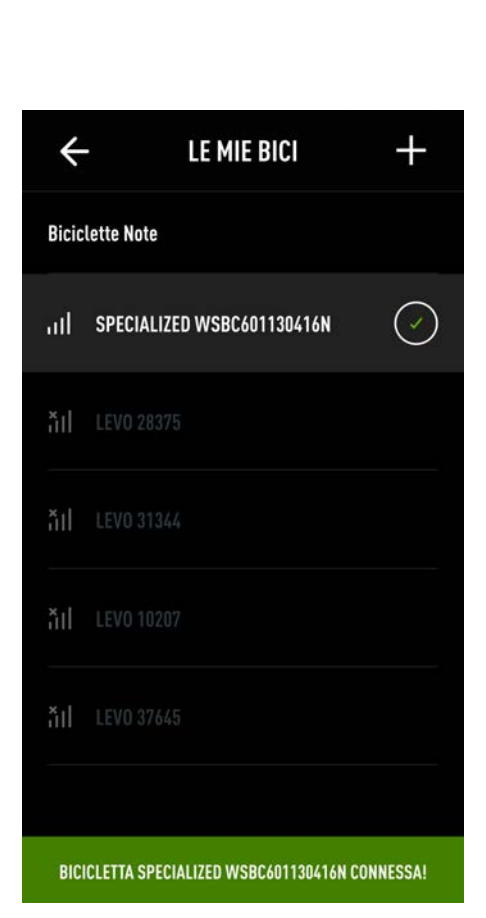

# ill LEVO 01711

#### ELIMINARE BICI

Tieni premuto a lungo sulla bici connessa per confermare la cancellazione.

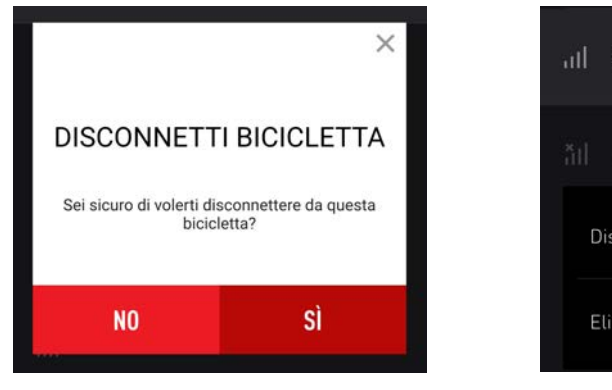

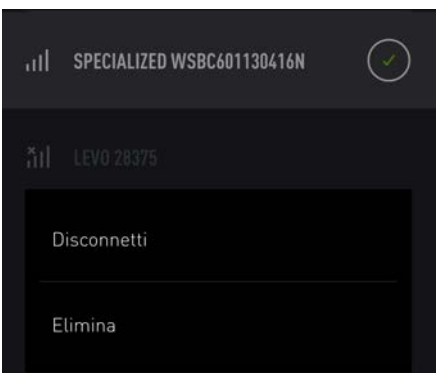

## EFFETTUARE UN'USCITA

- Mostra la posizione attuale se sposti la mappa.
- Posizione attuale sulla mappa.
- Livello di carica della batteria.
- Registrare un'uscita.

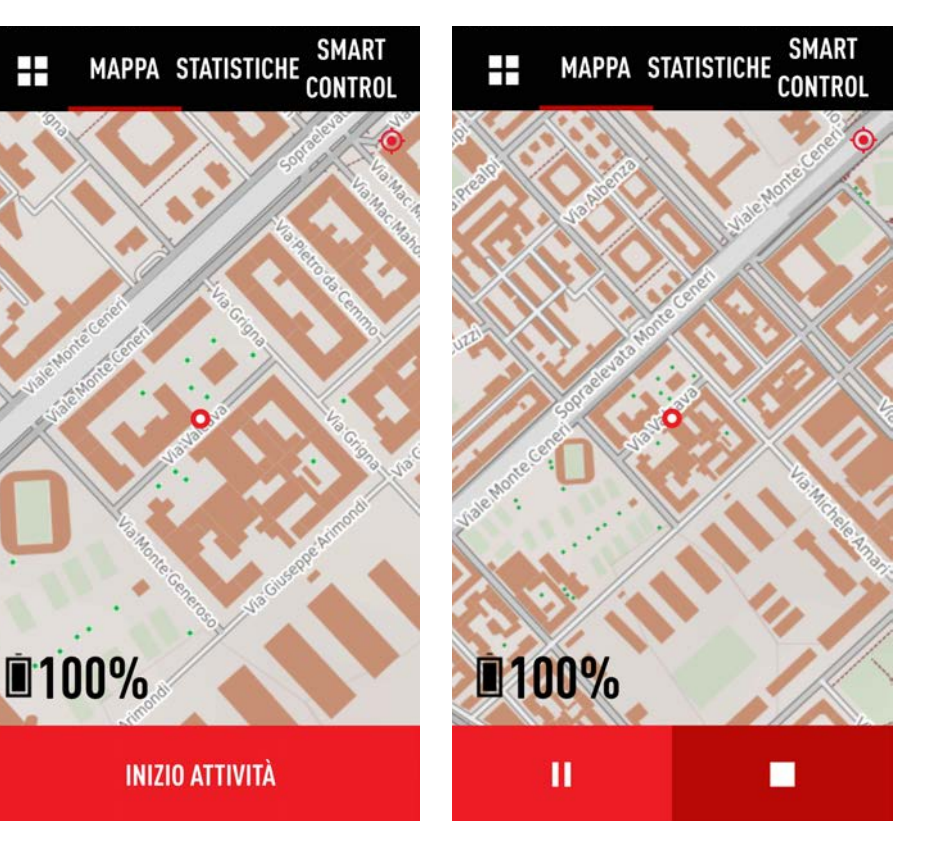

#### MAPPA IMPORTANTE

Per visualizzare la tua posizione, dovrai consentire all'app Mission Control di accedere alla posizione del tuo dispositivo. Ti verrà chiesto durante il set up e potrai modificare le autorizzazioni dalle impostazioni dell'app sul tuo dispositivo.

Una volta iniziato a tracciare un'uscita, vedrai i simboli per mettere in pausa o stoppare la tua registrazione. Terminando, viene salvata l'uscita.

#### INGRANDIRE LA MAPPA

Per aumentare o ridurre lo zoom utilizza due dita avvicinandole o allontanandole.

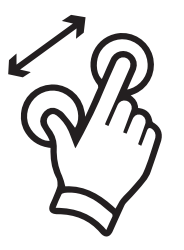

## EFFETTUARE UN'USCITA

### STATISTICHE SULL'USCITA

Per personalizzare un campo, tieni premuto sul campo selezionato e scegli i dati che vuoi visualizzare dal menù.

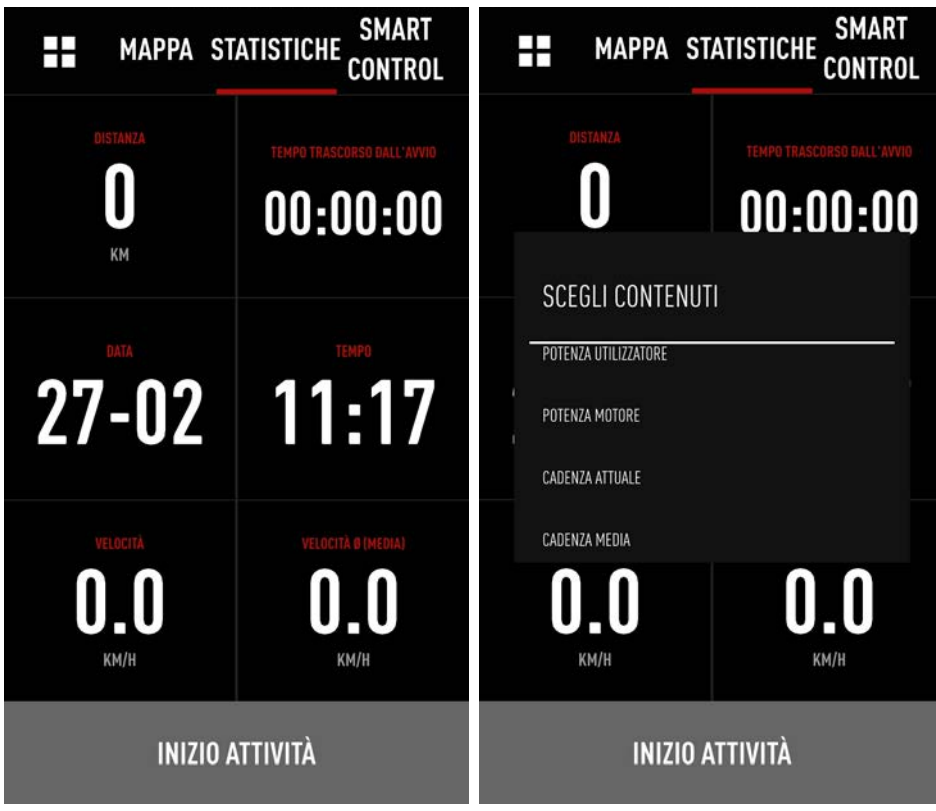

#### NOTE SULLA POTENZA

Solamente sui modelli Turbo Levo & Kenevo è possibile visualizzare la potenza del motore e del rider. Le Turbo con motore sul mozzo posteriore mostrano solo la potenza meccanica vs. output elettrico. Per via di inevitabili dispersioni, la potenza meccanica risulterà sempre leggermente minore di quella elettrica. L'app mostra la potenza elettrica.

## SMART CONTROL

#### PANORAMICA

Lo Smart Control è un algoritmo basato su moltissimi dati. Attivando lo Smart Control, in base alla durata e alla distanza, viene controllato l'output del motore, in questo modo non avrai più bisogno di preoccuparti delle impostazioni sulle modalità o sulla durata della batteria. Ogni 10 secondi, il sistema calcola vari parametri come l'energia consumata, tempo/distanza residui e trascorsi ecc. In base a questi calcoli, l'output del motore viene regolato secondo le necessità. Tu pedali--Smart Control pensa al resto.

#### ATTIVAZIONE

PARTI > SMART CONTROL > SELEZIONA ON/OFF.

Dopo aver settato le impostazioni, viene mostrato il livello di supporto attuale dello SMART CONTROL.

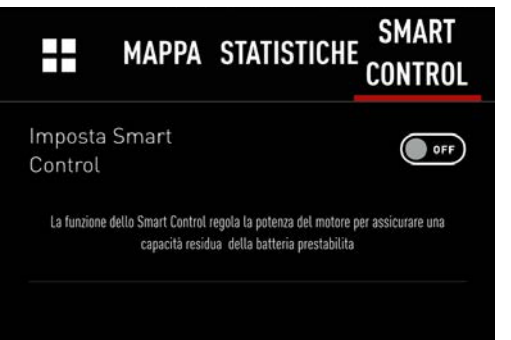

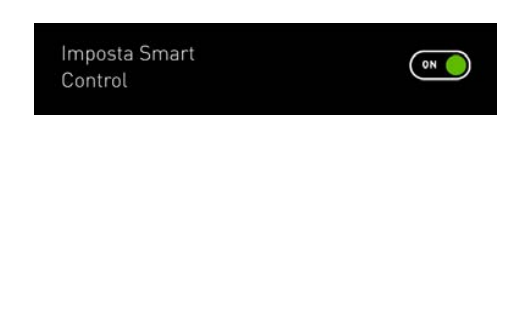

#### SUGGERIMENTI

Lo Smart Control funziona molto bene con le impostazioni sulla durata. Il sistema non conosce le caratteristiche del percorso residuo, quindi non impostare le capacità residue della batteria al di sotto del 10%, questo ti fornirà un maggiore margine per terminare la tua uscita.

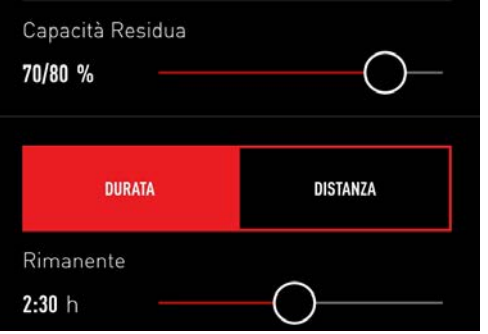

## LE MIE TRACCE

#### PANORAMICA

Tutte le uscite registrate sono memorizzate qui, sia per visualizzarne i dettagli sia per esportarle come file .fit.

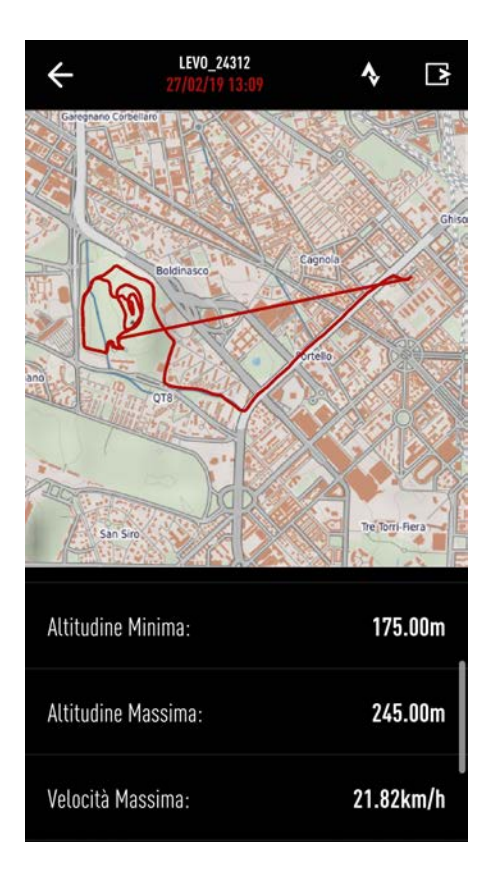

#### VISUALIZZA I DETTAGLI DELL'USCITA

Clicca sulla traccia in elenco per i dettagli.

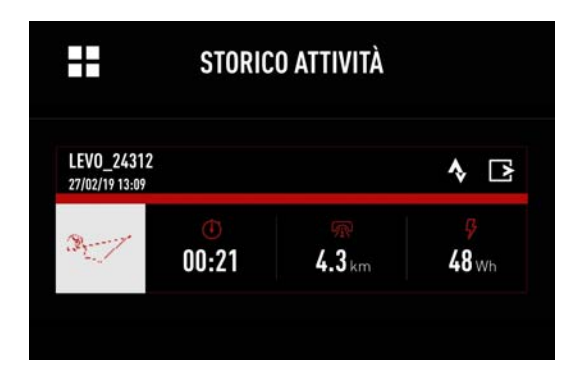

#### SINCRONIZZAZIONE STRAVA

Premi sul simbolo STRAVA® per caricare la traccia desiderata su STRAVA.

Nota: Se hai attivato AUTO UPLOAD per STRAVA® in IMPOSTAZIONI, tutte le tue tracce vengono caricate automaticamente nella categoria e-Bike su STRAVA®.

#### ESPORTARE LA TRACCIA

Premi sul simbolo esporta (b) per inviare la traccia via mail (formato .fit). Questo ti permette di utilizzarle su altri dispositivi o programmi. Ci sono anche dei programmi gratuiti per convertire i file da .fit a .gpx, se necessario.

#### ELIMINARE UNA TRACCIA

Per eliminare una traccia, tieni premuto sulla traccia desiderata. Dovrai confermare la cancellazione nella finestra di dialogo seguente.

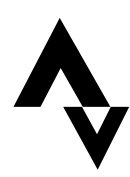

## PERSONALIZZA - DEFINIZIONI

#### **FUNZIONI**

Regola il supporto del motore e il picco di potenza, personalizza la risposta in accelerazione, imposta lo Shuttle mode, attiva il Canale Fake, attiva lo Stealth Mode, disattiva/attiva i suoni della batteria o del display e ripristina le impostazioni predefinite.

#### PERSONALIZZAZIONE

Hai la libertà di modificare le impostazioni del Supporto e del Picco Potenza per ciascuna modalità in modo da personalizzare le caratteristiche del motore in base alle tue necessità.

#### **SUPPORTO**

Il Supporto identifica la proporzione di assistenza in base alla spinta del rider per ogni modalità. In generale, maggiore supporto fornisce maggiore accelerazione e facilità in salita a scapito del range. Minore Supporto comporta maggiore autonomia. Un livello di Supporto minore del 100% può essere compensato dal rider. Ad esempio, pedalare in modalità Trail con il 50% di supporto richiederà approssimativamente il doppio dello sforzo per ottenere la stessa assistenza rispetto al pedalare in modalità Turbo con Supporto al 100% (con lo stesso Picco di Potenza).

#### PICCO POTENZA

Questo identifica l'output del motore per ciascuna modalità di Supporto. Se il Picco Potenza è impostato al 100% su tutte le modalità, più forte pedalerai, più assistenza riceverai in tutte le modalità. Ad esempio, se il Supporto è al 35%, con Picco Potenza al 100%, potrai ottenere il pieno output del motore pedalando con più sforzo e spinta. Se il Picco Potenza è settato a meno del 100%, verrà limitata la quantità di potenza fornita dal motore e questo creerà un limite che non può essere compensato dalle gambe del rider. Un Picco Potenza minore comporta un'autonomia maggiore e permette maggiori differenziazioni tra le modalità di assistenza. Il Picco Potenza minore del 100% comporta un limite della potenza massima fornita dal motore.

#### RISPOSTA IN ACCELERAZIONE

Queste impostazioni determinano quanto velocemente il motore risponde alla spinta del rider. Solitamente una risposta minore risulta in più trazione e controllo durante l'utilizzo off-road.

- Le impostazioni predefinite assicurano un buon bilanciamento del controllo e della risposta del motore.
- Lo 0% indica la risposta più lenta, il 100% quella più veloce.
- Le migliori impostazioni dipendono dal tracciato e dal tuo stile di guida.

#### SHUTTLE MODE

Con lo Shuttle mode attivato (solo su gen2), otterrai il pieno supporto del motore a cadenze elevate con meno spinta (uguale forza delle gambe). In generale, il motore sviluppa più potenza alle cadenze superiori ai 50 RPM quando lo Shuttle mode è attivo.

- 0% significa che lo Shuttle mode è disattivato.
- 100% comporta l'azione maggiore dello Shuttle mode.

## PERSONALIZZA - IMPOSTAZIONI

#### IMPOSTAZIONI

- 1. Clicca qui per ripristinare le impostazioni originali.
- 2. La modalità scelta è evidenziata. Vengono mostrate le impostazioni del Supporto e del Picco Potenza. Clicca su ciascuna modalità per vedere e cambiare le impostazioni.
- 3. Utilizza il cursore per modificare la proporzione di assistenza in base alla spinta del rider.
- 4. Utilizza il cursore per selezionare la massima potenza fornita dal motore in ciascuna modalità.
- 5. Cambia le impostazioni di default per regolare la risposta del motore. Consigliamo un livello basso per aumentare il controllo e la fluidità della cambiata.
- 6. Attiva lo Shuttle mode impostando un valore maggiore dello 0%. Più alto è il valore, più supporto otterrai dal motore mentre pedali con una spinta bassa e alle alte cadenze. Valori alti comportano un maggiore consumo della batteria.
- 7. Guarda il valore di default qui. La modifica della circonferenza ruota può essere effettuata solamente da rivenditori Specialized autorizzati.
- 8. Attiva un canale ANT+ inutilizzato per abbinare i dispositivi aggiuntivi.
- 9. Quando questa funzione è attiva, i LED del display si spengono velocemente dopo aver premuto un pulsante. Non funziona su tutti i modelli Turbo.
- 10. Attiva/disattiva i suoni del display e della batteria. Un riavvio della bici è necessario per salvare le impostazioni.

NOTA: Questo è un elenco delle potenziali opzioni "Personalizza". Le funzioni dipendono dalla bici che viene connessa.

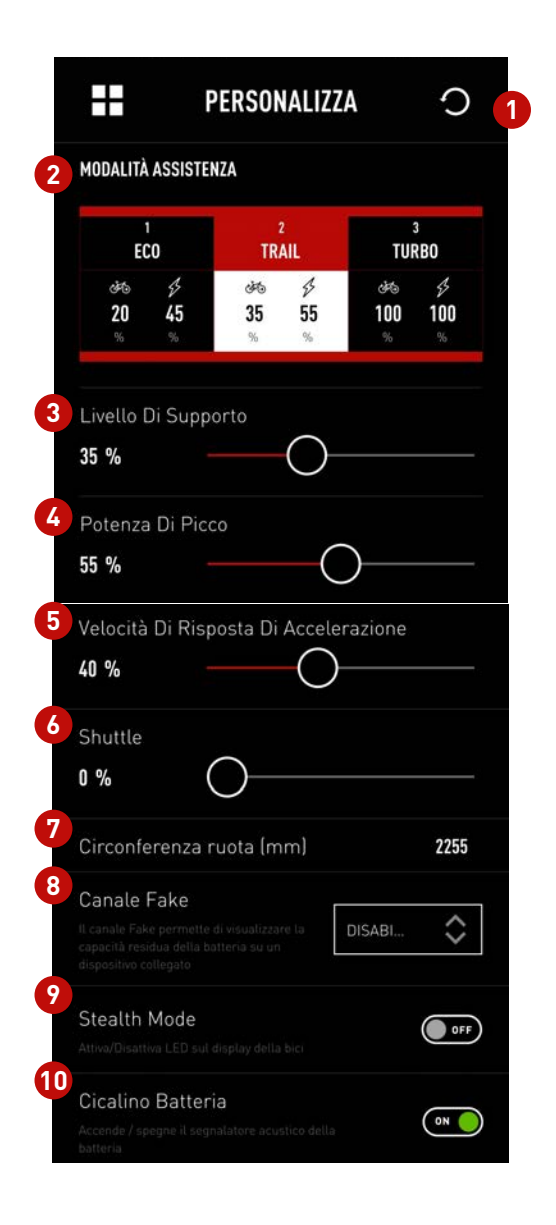

## CANALE FAKE (ANT+)

#### **PANORAMICA**

Utilizzando il Canale Fake, puoi visualizzare lo stato di carica della batteria (SoC) di una Turbo Levo/Kenevo su qualsiasi dispositivo ANT+ (dispositivi GPS, ciclocomputer, ecc.)

In questo esempio, un Garmin® Fenix 3 GPS.

- 1. Attiva il Canale Fake dal menù PERSONALIZZA (scegli ad es. CADENZA).
- 2. Riavvia la bici per attivare il Canale Fake.
- 3. Cerca i sensori sul dispositivo ANT+ e scegli il canale Fake.
- 4. Guarda lo Stato di carica dal menù del dispositivo ANT+.

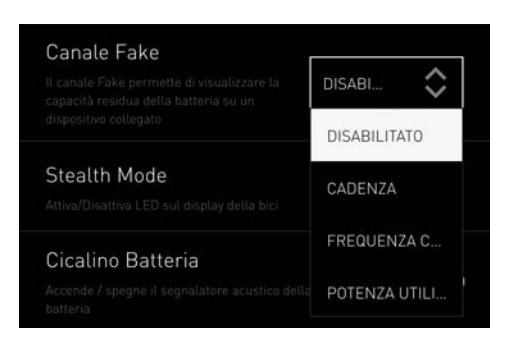

Se utilizzi un dispositivo Garmin® e selezioni il parametro "Frequenza cardiaca", i valori al di sotto dei 30 bpm non verranno visualizzati. Scegli un altro parametro, come la cadenza.

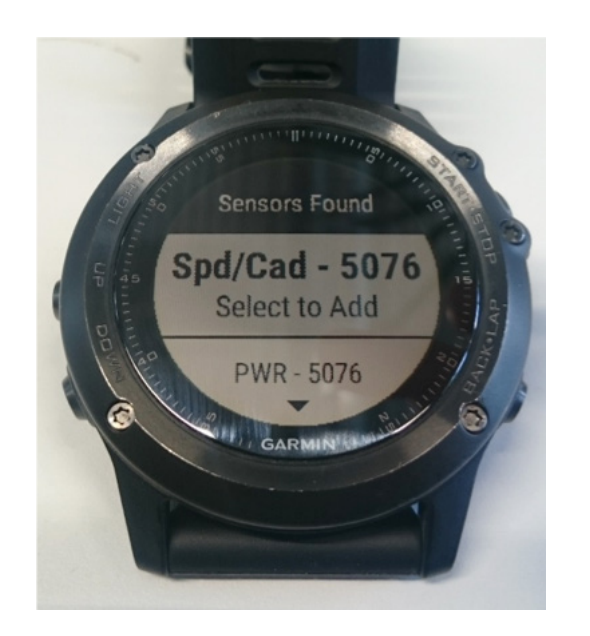

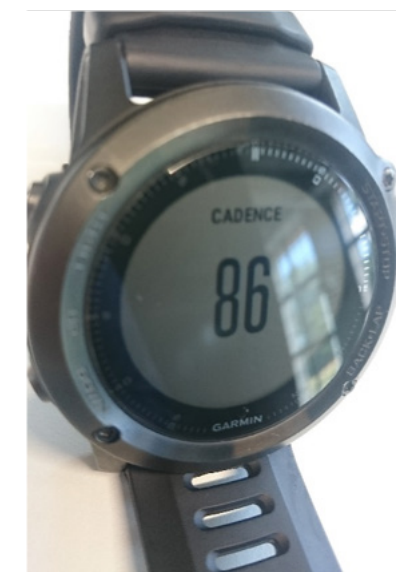

## **DIAGNOSTICA**

#### Pagina iniziale

Nella Diagnostica, puoi visualizzare lo stato di salute del sistema e altre informazioni dettagliate sulla batteria e il motore.

#### Stato del sistema

Lo stato del sistema può essere "Non in salute", visita il tuo rivenditore autorizzato Specialized per l'assistenza.

#### Odometro

Il dato viene salvato nel motore, ma viene inviato all'app tramite la batteria o il display.

#### Numero di serie

Questo è il numero di serie della bici che è anche riportato sul telaio.

#### **Batteria**

Premi sulla freccia rossa per vedere i dettagli della batteria.

#### Stato di carica della batteria

Mostra lo SdC attuale della batteria della bici. Se non utilizzi l'opzione sul display per visualizzarlo, puoi vederlo qui come percentuale.

#### Salute della batteria

Mostra la percentuale di capacità residua della batteria.

#### **Motore**

Premi sulla freccia rossa per vedere i dettagli del motore.

#### **Display**

Premi sulla freccia rossa per vedere i dettagli del display. Solo per bici con display dedicato.

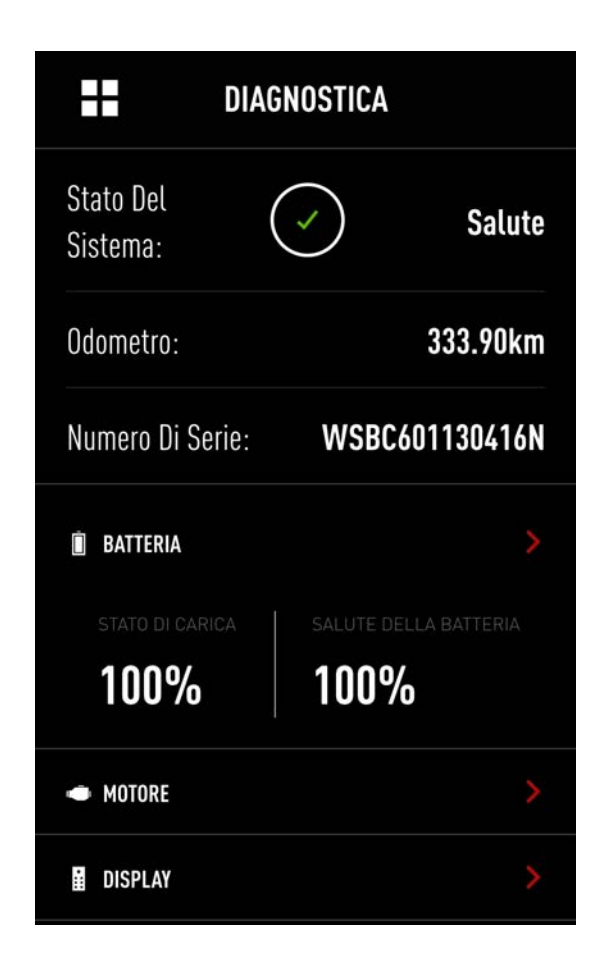

## DIAGNOSTICA

#### **BATTERIA**

#### Salute della batteria

Specialized garantisce il prodotto per 300 cicli di ricarica (almeno il 75% di capacità residua) o in alternativa per 2 anni. È comune che la batteria perda una piccola percentuale di capacità durante i primi cicli di ricarica. Guarda il manuale Turbo per maggiori dettagli.

#### Cicli di carica

Il Battery Management System calcola i cicli completi di ricarica.

#### Firmware

Il firmware della batteria installato è mostrato qui. Assicurati di avere la versione più aggiornata per godere delle piene funzionalità.

#### **MOTORE**

#### Numero di serie

Mostra il numero di serie del motore in riferimento al tipo e ai dettagli di costruzione. Non molto rilevante per il rider.

#### **Hardware**

Identifica il motore nel dettaglio. Non molto rilevante per il rider.

#### Firmware

Il firmware installato viene indicato qui. Assicurati di avere la versione più recente per godere delle piene funzionalità.

#### **Temperatura**

I problemi di surriscaldamento dei motori sono rari. Nel caso succeda, il sistema attiva un meccanismo di protezione riducendo la potenza e, in alcuni casi, spegnendo il sistema. Verificare il dato di temperatura del motore qualora si avvertissero sensibili cali di potenza.

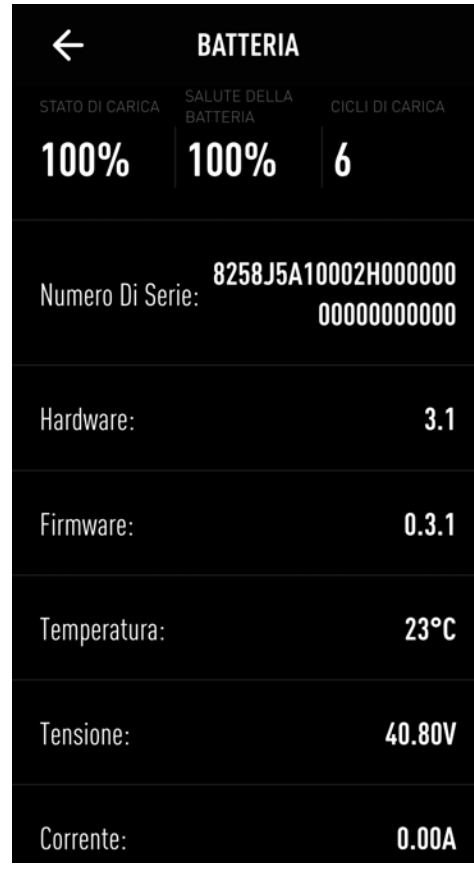

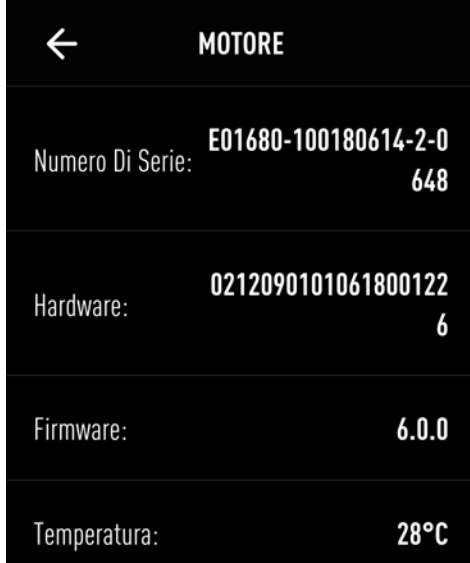

## DIAGNOSTICA

#### **DISPLAY**

#### Numero di serie

Mostra il numero di serie del motore in riferimento al tipo e ai dettagli di costruzione. Non molto rilevante per il rider.

#### **Hardware**

Identifica il motore nel dettaglio. Non molto rilevante per il rider.

#### Firmware

Il firmware installato viene indicato qui. Assicurati di avere la versione più recente per godere delle piene funzionalità.

#### IMPOSTAZIONI

#### Le mie bici

Aggiungi una bici o gestisci le bici alle quali sei già connesso.

#### Profilo personale

Inserisci i dati personali come data di nascita, sesso, altezza e peso.

#### Auto Start Attivo

Se attivo, la Mission Control registra automaticamente le tue uscite appena ti muovi (con la connessione alla bici).

#### Unità di misura

Seleziona il sistema di misura, metrico (km/h) o imperiale (mph).

#### STRAVA®

Puoi scegliere se caricare automaticamente le tue uscite sul tuo account STRAVA®. Una volta su STRAVA® saranno salvate nella sezione apposita e-bike.

#### **Contatti**

Fai riferimento a questa sezione per leggere le domande frequenti su Mission Control e per metterti in contatto con il team di supporto.

#### Informazioni legali

Leggi i termini d'utilizzo e l'informativa sulla privacy.

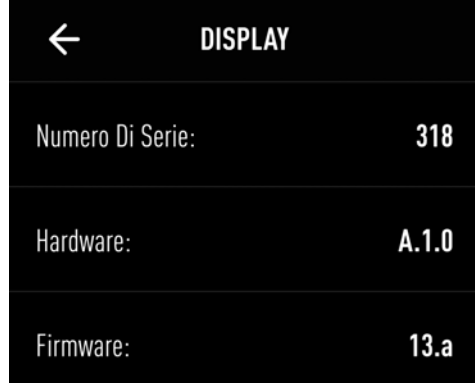

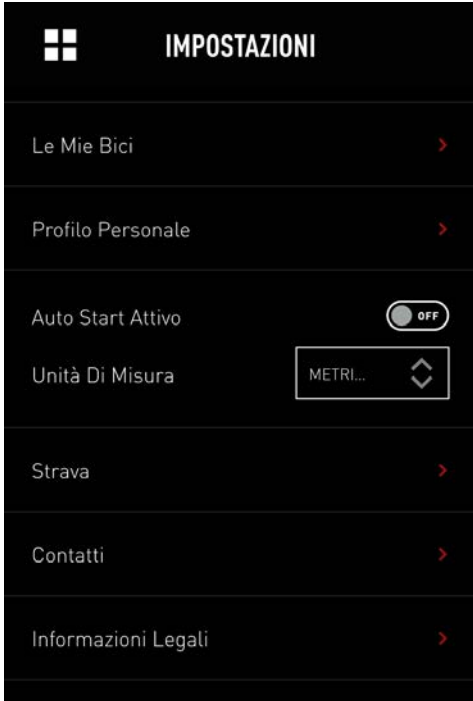

#### **SUGGERIMENTI**

- Annota la tua password in un posto sicuro dopo la registrazione.
- Invece di disconnetterti, chiudi semplicemente l'app dopo l'utilizzo.
- Per visualizzare la tua posizione sull'app, devi autorizzare la localizzazione del dispositivo.
- Non installare il tuo smartphone sul manubrio. Gli impatti possono danneggiarlo, se proprio devi, utilizza un supporto robusto.

#### AVVISO SULLA SICUREZZA

• Per la tua sicurezza e quella degli altri, non usare lo smartphone o il touchscreen mentre ti muovi. Se hai bisogno di usare il telefono o l'app Mission Control, fermati in un luogo sicuro.